[vdi](https://intrusos.info/doku.php?id=tag:vdi&do=showtag&tag=vdi), [uds](https://intrusos.info/doku.php?id=tag:uds&do=showtag&tag=uds), [2.0](https://intrusos.info/doku.php?id=tag:2.0&do=showtag&tag=2.0), [escritorio](https://intrusos.info/doku.php?id=tag:escritorio&do=showtag&tag=escritorio), [remoto](https://intrusos.info/doku.php?id=tag:remoto&do=showtag&tag=remoto), [plantilla](https://intrusos.info/doku.php?id=tag:plantilla&do=showtag&tag=plantilla)

# **Escritorios VDI Ubuntu 20.04 para UDS**

#### **Paso 1**

Crear una mv como plantilla con los siguientes requisitos:

Instalación mínima de Ubuntu 64 . En mi caso Ubuntu 20.04

### **Paso 2**

Actualizar e instalar las vmware tools

```
sudo apt-get update
sudo apt-get upgrade
sudo apt-get install open-vm-tools
```
Una vez actualizada la máquina que vamos a usar como plantilla debemos de deshabilitar las actualizaciones automáticas. Si posteriormente necesitamos actulizar la plantilla lo haremos manualmente

#### **Paso 3**

Instalar el protocolo X2Go

En teoría deberíamos de usar el script de instalación X2GO-server.sh creado por UDS desde <http://images.udsenterprise.com/files/X2GO/>

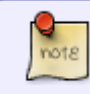

el otro script X2GO-client.sh es para instalar en los clientes que se vayan a conectar por X2GO

Pero como falla con las nuevas versiones de Ubuntu es preferible ejecutar los comandos a mano

```
sudo apt-get install software-properties-common
sudo add-apt-repository ppa:x2go/stable
sudo apt-get update
sudo apt-get install x2goserver x2goserver-xsession
```
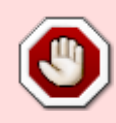

Si al intentar añadir el repositorio de x2go te da un error del tipo **user o team does not exist** y el equipo se encuentra detrás de un proxy debes de añadir la opicón **-E** al comando para que use las variables de entorno donde tienes definido el proxy. El

comando quedaría como **sudo -E add-apt-repository ppax2go/stable**

#### **Paso 4**

Instalamos la última versión estable del Actor UDS para que se encargue de la reconfiguración de todos los escritorios virtuales Linux generados automáticamente por el Servidor UDS.

Para descargar el Actor UDS necesitaremos validarnos via web en la ventana de login de nuestro servidor de UDS con un usuario con permisos de administrador. Desplegaremos el menú del usuario y accederemos a las descargas. En esta ventana nos descargaremos el Actor para máquinas Linux y en concreto para distribuciones basadas en Debian (.deb). Abrimos una terminal y ejecutamos

```
cd /Descargas
sudo apt-get --install udsactor_2.2.1_all.deb
```
## **Referencias**

<https://www.udsenterprise.com/es/blog/2018/04/10/5-consejos-para-acelerar-ubuntu/>

From: <https://intrusos.info/> - **LCWIKI**

Permanent link: **<https://intrusos.info/doku.php?id=virtualizacion:vdi:plantilla:ubuntu>**

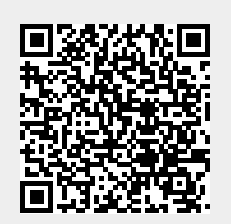

Last update: **2023/01/18 14:46**